## วิธีลดขนาดไฟล pdf ดวย Adobe Acrobat Pro DC

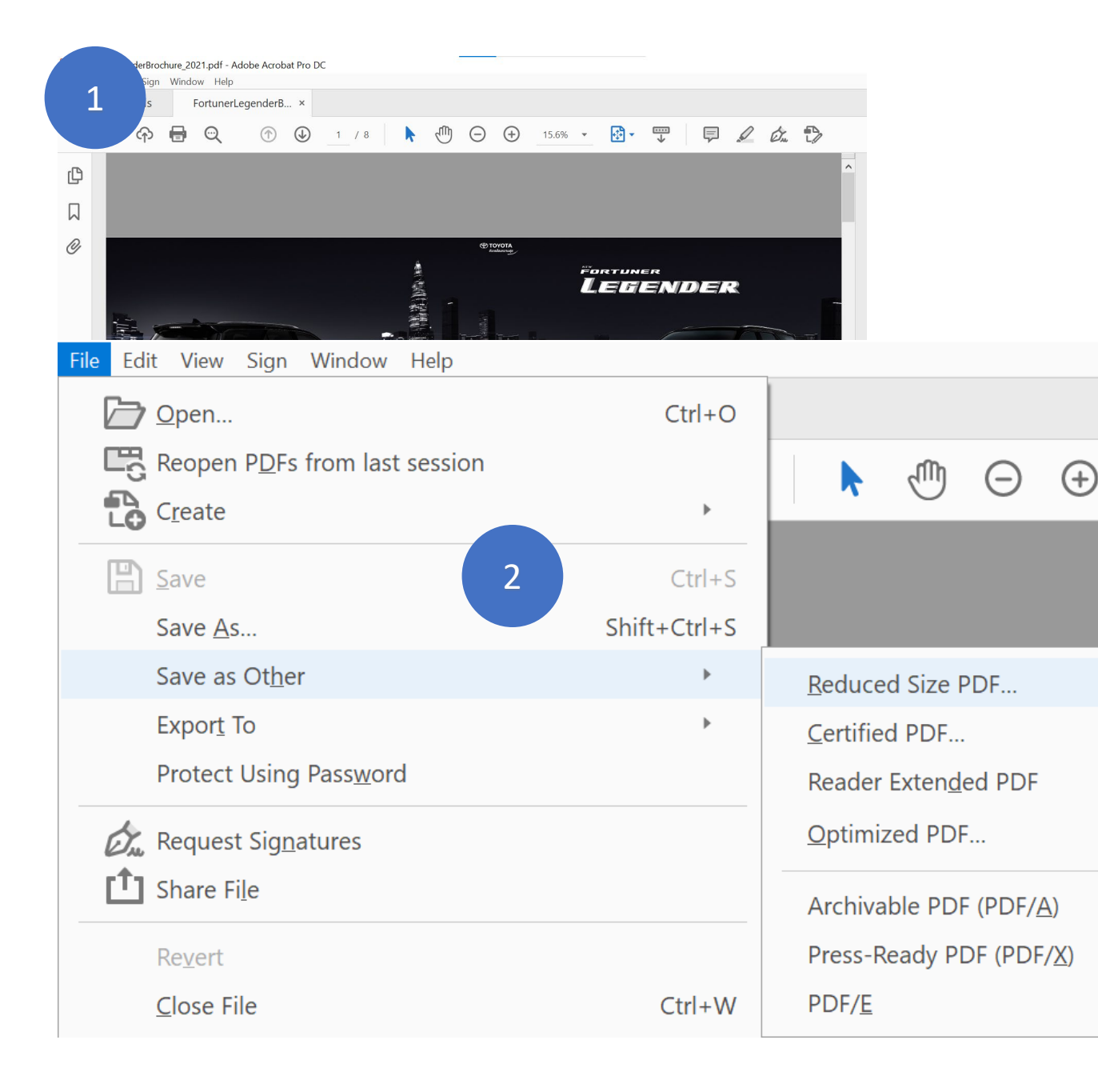

- 1. เปดไฟลที่ตองการลดขนาด ดวยโปรแกรม Adobe Acrobat Pro DC
- 2. คลิก File > Save as Other > Reduces Size PDF
- 3. คลิก OK

15.69

 $\mathbb{P}$ 

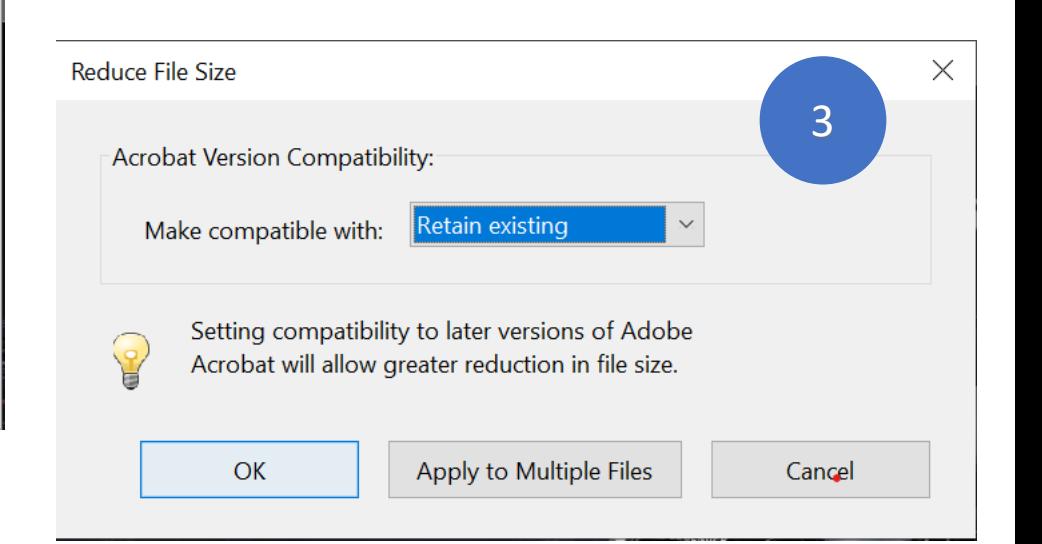

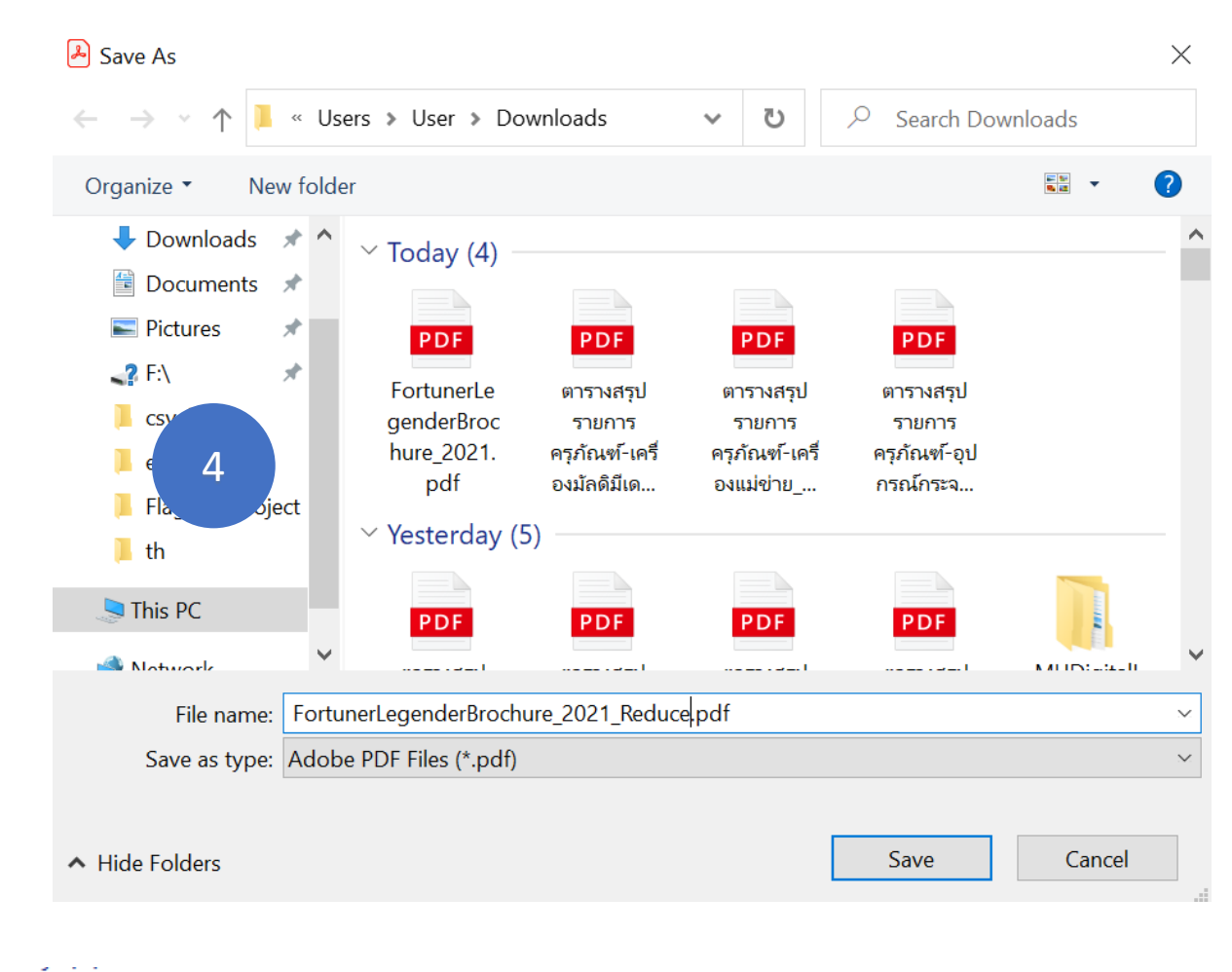

4. ตั้งชื่อไฟลที่ถูกลดขนาดใหม แลว ทําการบันทึก กด SAVE

## 5. รอสักครู

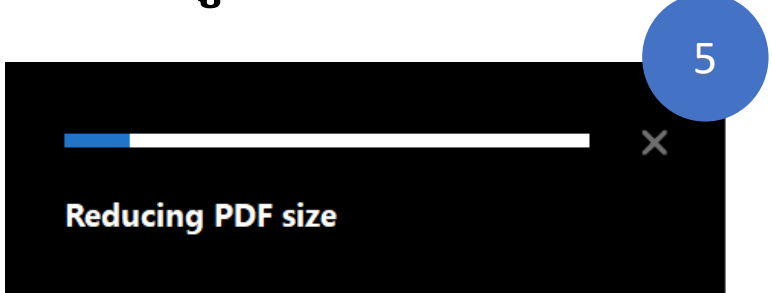

6. เปรียบเทียบไฟลเดิมกับไฟลที่ถูก ลดขนาด จากเดิมขนาด 7.79 MB ลดเหลือ 3.07 MB

FortunerLegenderBrochure\_2021\_Reduce.pdf Por FortunerLegenderBrochure\_2021.pdf

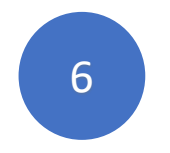

10/21/2021 10:02 PM Microsoft Edge PDF ... 3,146 KB 10/21/2021 9:49 PM Microsoft Edge PDF ... 7,987 KB